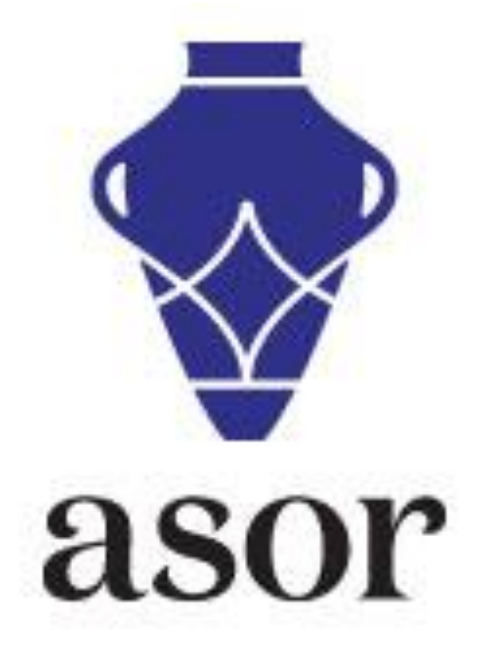

## RENEWING A SUBSCRIPTION

1. To renew a subscription to an ASOR subscription, begin by going to our website at <www.asor.org>. Once you arrive at our website, under "Publications & Resources," click on the publication in which you are interested.

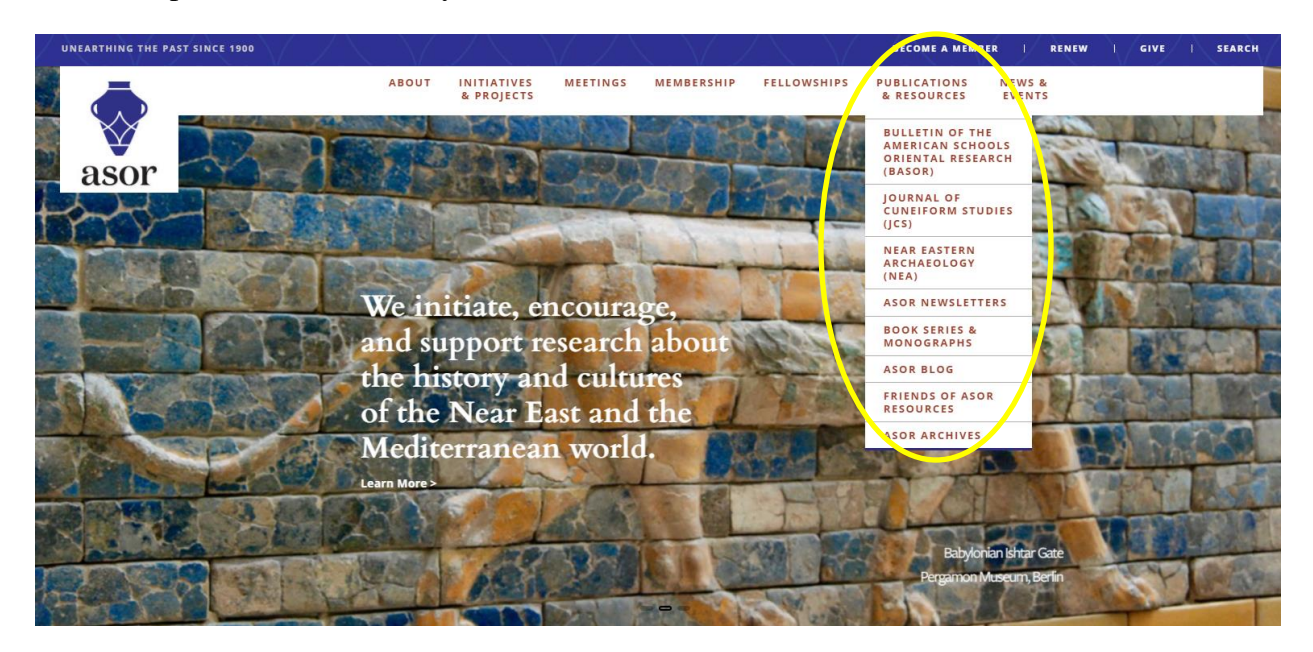

2. If you are interested in BASOR, scroll down the page to see the Subscription options. Click on "Subscription Form" to download a printable form.

## Subscribe

Institutional Subscription Price (print, see below for online subscriptions): \$290.00 For non-US subscriptions, add \$32.00

Individuals may subscribe to BASOR at the Institutional Subscription Price by printing and mailing a Subscription Form.

(Note: For individuals interested in receiving BASOR, it is a much better value to purchase an individual membership that contains a subscription to BASOR rather than a BASOR Institutional Subscription. For more information on our memberships, click here.)

Institutions can contact ASOR by phone (857-277-0417) or email to purchase a print subscription. Click here to subscribe to BASOR (online or both) through JSTOR or email participation@jstor.org.

For 2017 institutional journal prices, click here. For 2018 institutional journal prices, click here. 3. If you are interested in JCS or NEA, you can order an individual subscription by clicking on the link to the online store:

## Subscribe

Individual Subscription Price (print or online): \$75.00 For non-US individual subscriptions add \$21.00 Institutional Subscription Price (print, see below for online subscriptions): \$117.00 For non-US institutional subscriptions add \$21.00

Individuals may subscribe to JCS va the Online Store or print and mail a Subscription Form.

Institutions can contact ASOR by phone (857-277-0417) or email to purchase a print subscription. Click here to subscribe to JCS (online or both) through JSTOR or email participation@jstor.org.

For 2017 institutional journal prices, click here. For 2018 institutional journal prices, click here.

4. Your user name is the primary email address you have on file in our database. Your password was chosen when you first registered in the ASOR system. After entering the appropriate information click the "Sign In" button. If you do not remember your password, either click "Forgot Your Password?" or email [asormemb@bu.edu](mailto:asormemb@bu.edu) to request a new password. If you have not yet registered, click "New Visitor Registration."

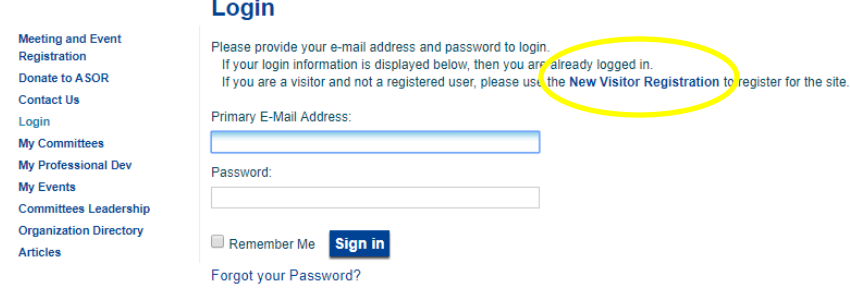

5. Clicking "Sign In" will direct you to a Shopping Cart where you can select the type of subscription you are interested in purchasing. Please be sure to pay particular attention to whether you want an online subscription or print subscription.

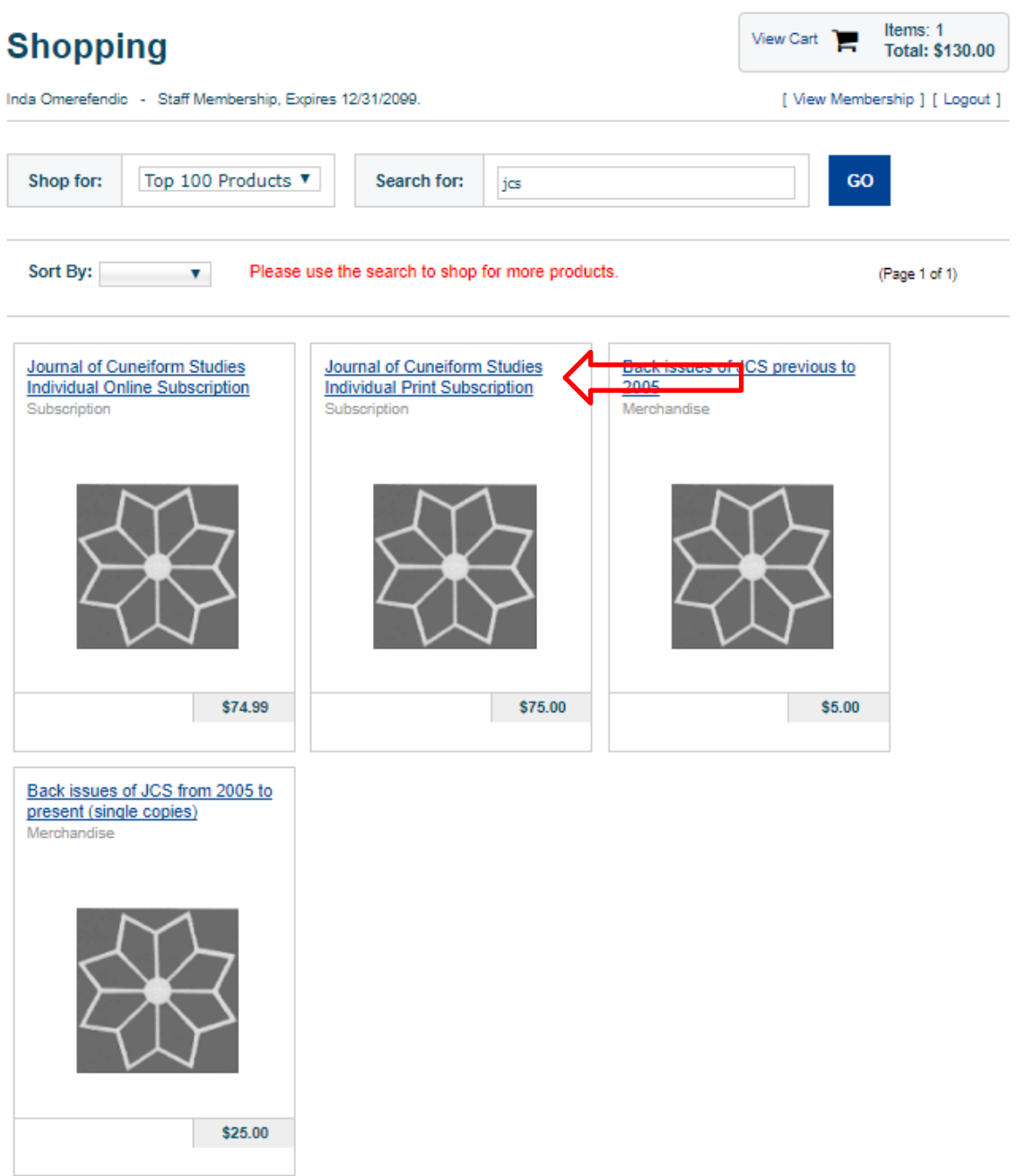

6. You will be taken to the information screen of the subscription you selected. Use the drop down menu to indicate if the journals will be shipped to a US or Non-US location. Please also take note of the term of the subscription. If you have questions or would like to request a different subscription term, please continue with the purchase and when you purchase is completed, email **asorsubs@bu.edu**. Click "Add to Cart" when you are finished making your selection.

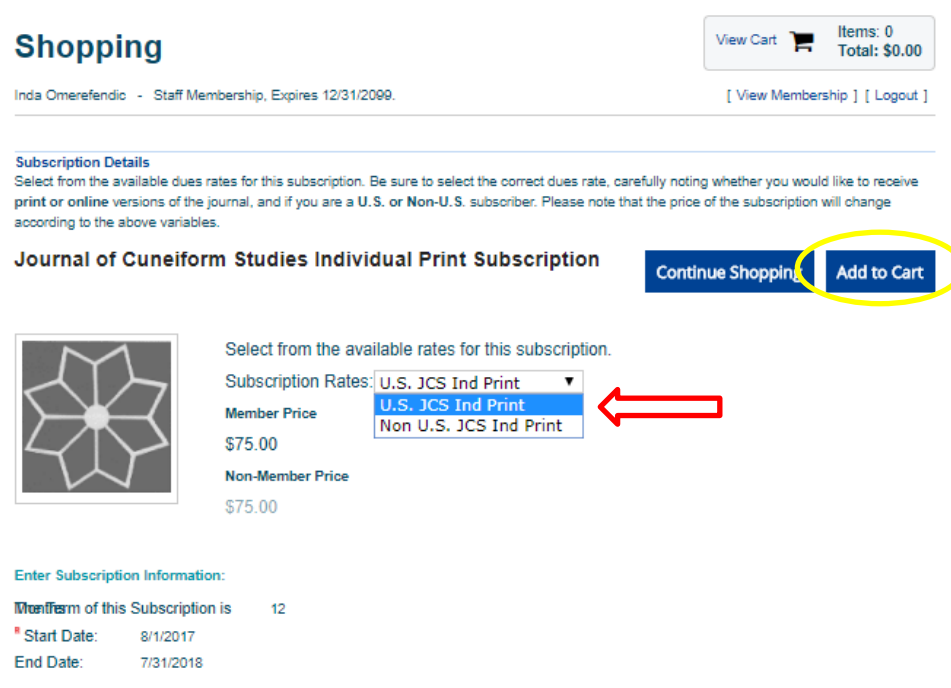

7. You will then be taken to the Online Store's "shopping cart" to review you purchase. If everything looks in order please click the "Check Out" button to pay by credit card. If you selected the wrong subscription you will need to click the red X to remove the item from your cart.

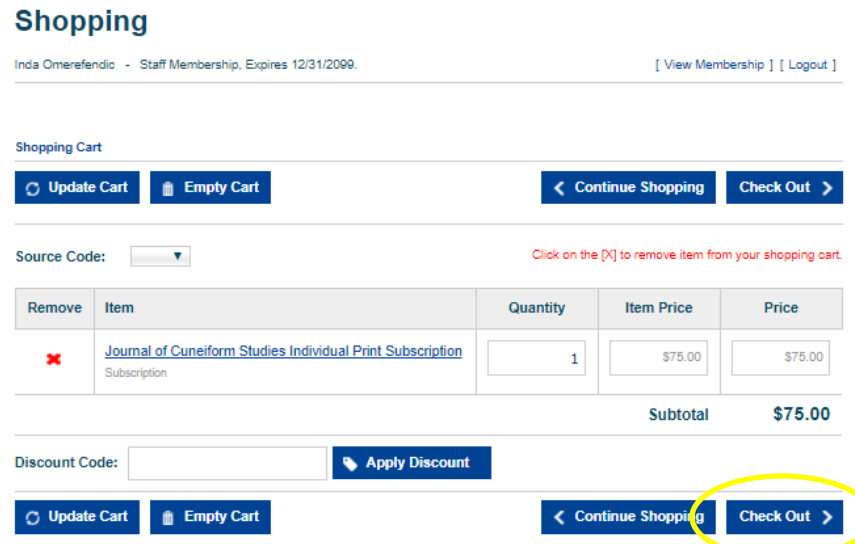

- 8. You will then be taken to the payment screen where you will be asked to enter your credit card information.
	- a) You can also review your billing address information.
	- b) Be sure to confirm the email address at the bottom of the screen; this address will receive the confirmation and receipt via email.
	- c) Please enter the credit card number, credit card ID (CVV#), and expiration date, double check the cardholder's name, and then click the "Purchase Now" button.

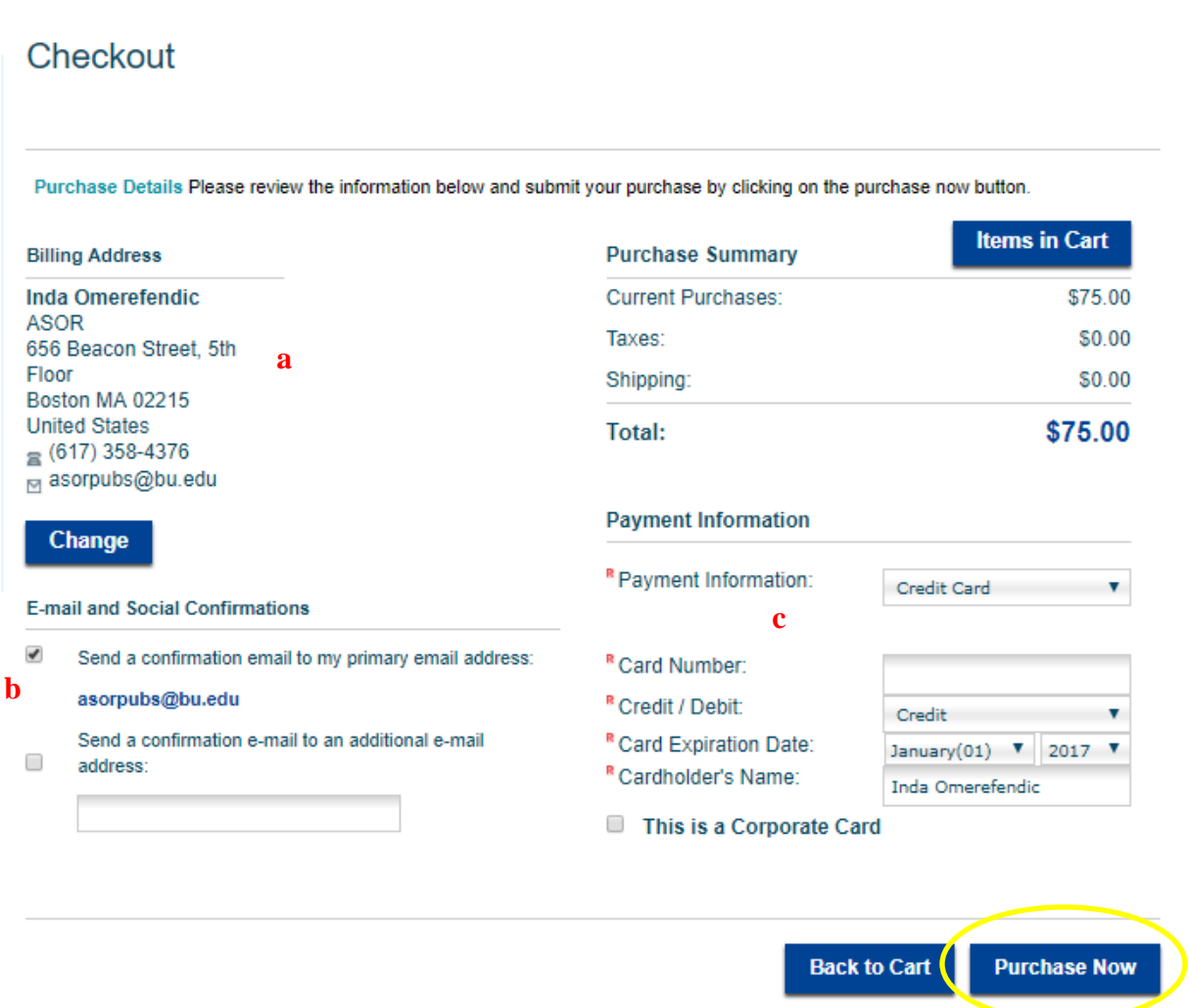

Once your card has been verified you will see a confirmation page. You should print the confirmation page for your records even though a copy has been emailed to you. If you have any questions about renewing a subscription please contact us at **asorsubs@bu.edu** or by phone at 857-990-3139.